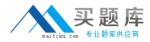

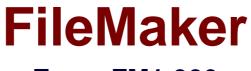

# Exam FM1-306

## **Developer Essential for FileMaker 12 (Beta)**

Version: 6.0

[Total Questions: 198]

http://www.maitiku.com QQ:860424807

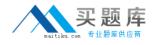

### **Question No:1**

Which is a valid use of the Let () function in a formula for a FileMaker Pro 12 calculation field?

- A. To set the value of a global variable
- B. To limit the iterations of a Loop () function
- C. To modify data in a text field referenced elsewhere
- D. To define a custom function that can be used in other calculation formulas

**Answer: A** 

**Question No:2** 

A FileMaker Pro 12 file contains the following script:

```
Set Variable [$counter; Value:0]
Go To Record/Request/Page [Last]
Loop
Omit Record
Go To Record/Request/Page [Next; Exit After Last]
Set Variable [$counter; Value: $counter + 1]
Exit Loop If [Get(FoundCount) < 1]
End Loop
#
Exit Script [Result: $counter]
```

If this script is executed in a context where there is a found set of six records, which value will be returned from the script?

A. 0
B. 1
C. 5
D. 6
E. No value will be returned.

**Answer: A** 

## **Question No: 3**

#### Given a FileMaker Pro 12 database with the following script:

```
Perform Find [Restore]
# Find restores criteria: Customer::Name [Smith]
Refresh Window
If [Get ( LastError )]
Show Custom Dialog ["No records found"; "No records matched your find criteria."]
End If
```

Show Custom Dialog ["No records found"; "No records matched your find criteria."] End If

Which two statements are true if there are no records where the Customer::Name field contains "Smith"? (Choose two.)

**A.** Unless a Set Error Capture [On] step is added at the beginning of the script. Get (LastError) will not return an error value.

**B.** Adding a Set Error Capture [On] step to the beginning of the script will cause the script to exit after the custom dialog displays its error message.

**C.** Adding a Set Error Capture [On] step to the beginning of the script has no effect on whether or not the custom dialog displays its error message.

**D.** Adding a Set Error Capture [On] step to the beginning of the script will suppress the default FileMaker error stating that no records match this set of find requests.

### Answer: C,D

#### **Question No:4**

The following scripts contain several Open File [] script steps. Since the scripts were written, Filel, File2, File3, and File4 have all been moved or deleted, so the corresponding open File [] script steps will generate errors.

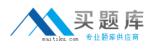

## Script A:

Set Error Capture [On] Open File ["File1"] Perform Script ["Script B"] Open File ["File2"]

Script B:

Open File ["File3"] Set Error Capture [Off] Open File ["File4"]

When Script A is run, error dialogs are shown for the Open File [] steps associated with which file(s)?

A. File4
B. File1 and FilE3
C. File2 and File4
D. File3andFile4
E. File2, File3, and File4

Answer: C

## **Question No:5**

A script executed by a FileMaker Server 12 schedule running on a Windows server exports a group of records to a tab-delimited file. The resulting file needs to be saved to the FileMaker Server Documents folder and the filename must contain a current timestamp appended to the word "orders\_" (e.g. "orders\_02152012065656.tab")

Which two statements are true about this situation? (Choose two.)

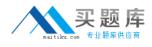

- A. Assuming a default installation of FileMaker Server, the resulting file will be located at: C:\Users\Administrator\Documents.
- B. Assuming a default installation of FileMaker Server, the resulting file will be located at: C:\Program Files\FileMaker\FileMaker Server\Data\Documents.
- C. When specifying the output file, use a file path that references a variable with the following value: "filewin:" & Get ( DocumentsPath ) & "orders\_" & Filter ( Get ( CurrentTimeStamp ); "0123456789") & ".tab".
- D. When specifying the output file, use a file path that references a *calculation field* with the following value: "filewin:" & Get ( DocumentsPath ) & "orders " & Filter ( Get ( CurrentTimeStamp ); "0123456789") & ".tab".
- E. When specifying the output file, use a file path that references a variable with the following value: "filewin:" & Get ( ServerDocumentsPath ) & "orders\_" & Filter ( Get ( CurrentServerTimeStamp ); "0123456789") & ".tab".
- A. Option A
- **B.** Option B
- C. Option C
- **D.** Option D
- E. Option E

#### Answer: B,C

#### **Question No : 6**

A text field called FirstLast in FileMaker Pro 12 is set to auto-enter the following formula:

FirstName & " " & LastNarne

FirstName and LastName are text fields in the same table. The option Do not evaluate if all referenced fields are empty is unchecked. The option Do not replace existing value of field (if any) is checked.

Under which two circumstances will the value of the calculation be inserted into the FirstLast field? (Choose two.)

- A. a record is first created
- B. each time the value of the FirstName or LastNarne field is modified
- C. a user selects the menu item Records > Relookup Field Contents
- D. any field value on the record is modified and the FirstLast field is empty
- E. the FirstName or LastNarne field is modified and the FirstLast field is empty

#### Answer: A,E

#### **Question No:7**

Given a FileMaker Pro 12 database with the following characteristics:

- / named Clients.fmp12
- contains an active [Full Access] account named dev1 with the password pOwerU\$er
- *I* is hosted from a server with the IP address 17.182.101.135
- It is hosted from a server with a DNS name FM\_Host.FileMaker.com

Which statement is true when entering a URL into a web browser on a client machine connected to the same local area network?

- A. fmp12://dev1:p0werU\$er@17.182.101.135/Clients.fmp12? script=ListClients&param=TopClients&\$NumberToList=10 will open the database, but will ignore the parameter and local variable settings.
- B. fmp://dev1:p0werU\$er@17.182.101.135/Clients.fmp12?script=ListClients&param=TopClients&\$NumberToList=10 will open the database, run the script with a parameter of **TopClients**, and declare a local variable \$NumberToList with a value of 10.
- C. fmp://17.182.101.135/Clients.fmp12?script=ListClients&param=TopClients&\$NumberToList=10 will prompt the user for login credentials, and, if the login is successful, open the database; but will ignore the script, parameter and local variable settings.
- D. fmp12script://dev1:p0werU\$er@17.182.101.135/Clients.fmp12? script=ListClients&param=TopClients&\$NumberToList=10 will open the database, run the script with a parameter of **TopClients**, and declare a local variable \$NumberToList with a value of 10.
- E. fmpscript://FM\_Host.FileMaker.com/Clients.fmp12?script=ListClients&param=TopClients&\$NumberToList=10 will prompt the user for login credentials, and, if the login is successful, open the database, run the script with a parameter of **TopClients**, and declare a local variable <code>\$NumberToList</code> with a value of 10.
- A. Option A
- B. Option B
- C. Option C
- D. Option D
- E. Option E

#### Answer: B

#### **Question No:8**

Which three statements are true about a Web Viewer object placed on a layout in a FileMaker Pro 12 file? (Choose three.)

- A. It can be defined as a button.
- **B.** It can support ActiveX controls (on Windows).

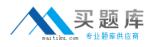

**C.** It can display web pages in List View rows, but not Table View rows.

**D.** It can be configured to show a Back button in the Web Viewer Setup dialog.

**E.** It can be configured to log into a secured web sites by sending the current user's FileMaker Pro 12 account name and password.

## Answer: A,B,C

#### **Question No:9**

Given a FileMaker Pro 12 database containing the following two scripts:

```
Script A:
Set Variable [ $beeps; Value:2 ]
Beep
Perform Script [ "Script B"; Parameter: $beeps ]
Beep
Script B:
Set Variable [ $counter; Value:0 ]
Loop
Beep
Set Variable [ $counter; Value:0 ]
Loop If [ $counter; Value:10]
Exit Loop If [ $counter > Get( ScriptParameter ) ]
End Loop
Exit Script []
Beep
```

When Script A executes, how many beeps will be heard?

**A.** 3 **B.** 4 **C.** 5 **D.** 6

## Answer: C

## Question No : 10

The fmsadmin command line interface (CLI) tool can be used to perform which two

actions? (Choose two.)

- A. verify a hosted file
- **B.** enable server logging
- **C.** download a hosted file
- D. stop the Web Publishing Engine
- E. reset the password of the Admin Console Account

#### Answer: A,D

## **Question No : 11 DRAG DROP**

Identify the default ports used in FileMaker Server 12 (choices may be used more than once).

| 80         | 443         521         5003         8080         16000         16001         50003 |
|------------|-------------------------------------------------------------------------------------|
| place here | Admin Console access                                                                |
| place here | Secure web access (HTTPS)                                                           |
| place here | FileMaker Go 12 client access                                                       |
| place here | Remote Container video streaming                                                    |

#### Answer:

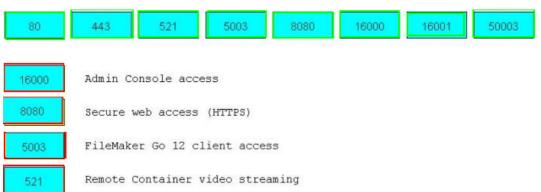

## **Question No: 12**

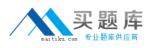

Which three field options may be set for a shadow field from an External ODBC Data Source? (Choose three.)

- A. Validation: unique value
- **B.** Validation: existing value
- C. Auto-enter: creation date
- D. Storage: Minimal Indexing
- **E.** Validation: validated by calculation
- F. Auto-enter: serial number, on commit

### Answer: C,E,F

Question No : 13

Which two statements are true about windows in a FileMaker Pro 12 database? (Choose two.)

**A.** A new Dialog Window (Modal) will always be the top-most window.

B. A given user may have a maximum of 100 windows open concurrently.

C. On the Windows platform, only the currently active window can be maximized.

D. Access to Manage Scripts is prevented when a Dialog Window (Modal) is open.

**E.** The Adjust Window script step can be used to move a window to a location specified by a calculation formula.

#### Answer: C,D

## **Question No : 14**

The following script is run from a record on a layout based on a table occurrence that is not related to the Product table occurrence:

Go to Related Record [Show only related records; Match found set; From table: "Product"; Using layout: "Product" (Product)] Delete All Records [No dialog]

What happens after the script is run?

- A. All records in the current table are deleted.
- **B.** All records in the Product table are deleted.

**C.** All records in the current found set are deleted.

**D.** All records in the current found set for the Product table are deleted.

## Answer: C

## Question No : 15

Which two statements are true about scripts in a hosted FileMaker Pro 12 file? (Choose two.)

A. Two users may not edit the same script simultaneously using the Manage Scripts dialog.B. Scripts in the hosted file can only be scheduled for server-side execution if Run script with full access privileges has been enabled.

**C.** If a script opens and edits a record, and does not commit the record, scripts run by other users will be unable to edit data in that record until the record is committed.

**D.** A script can use Get (RecordAccess) before continuing execution to determine whether or not the current record in the hosted file has been locked by another user.

## Answer: A,C

## **Question No : 16**

Which two statements are true about a Daily Backup Schedule that includes the option to keep a maximum of seven backups? (Choose two.)

**A.** FileMaker Server creates a subfolder each time the schedule is run and places all backups created at that time in the subfolder.

**B.** FileMaker Server creates a subfolder for the schedule and saves all backups to it, appending a timestamp to the name of each backed up file.

**C.** On the eighth day of normal functioning, FileMaker Server moves the oldest backup created by that schedule to an archive folder.

**D.** On the eighth day of normal functioning. FileMaker Server deletes the oldest backup, which was done on the first day of the previous week, and replaces it with a new backup on the first day of the current week.

#### Answer: A,D

#### **Question No: 17**